# XPLOR HOME HOW TO LOG IN

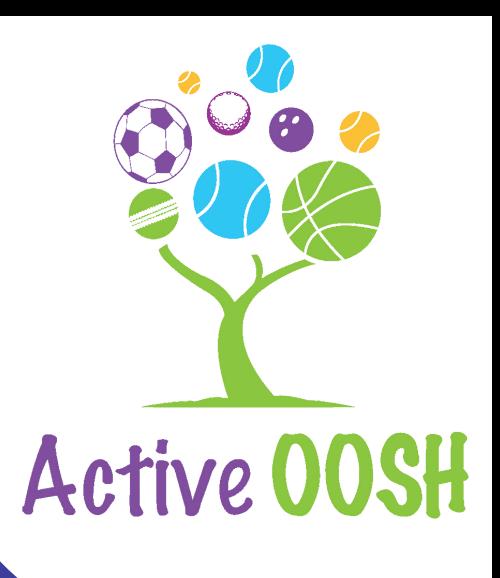

## Get the app

Download Xplor Home on your iOS or Android device.

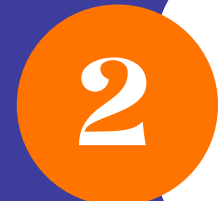

4

1

3

5

### Check your email

Follow the link in your email to set up your Xplor Home Account and Password.

#### Home App

Use your Username and Password to Login on the Home App on your device.

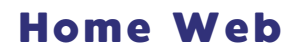

Use your Username and Password to Login online using Xplor Home Web.

#### The Hub

Use your Username and Password or Mobile Number and PIN to log in to the Hub on the service iPad.